# edmentum

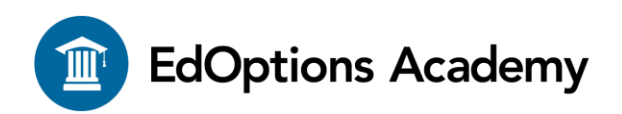

## **Quick Start Guide for 6-12 Students**

We are committed to helping schools affected by closures. This guide covers all the information you need to get your student working in a virtual learning environment.

#### **Getting Started**

- **1.** Check your email for instructions regarding access to the online platform. Note: Check junk mail/spam folder if you do not see the email in your inbox.
	- Student Access: an email with your student's username and password will be sent to your student's email from Bocavox.
	- Parent/Guardian Access: an email with the parent/guardian's username and password will be sent to your email from Bocavox.
- **2.** Check your email for further information regarding course enrollment and teacher communication.

### **Maestro/Launching Courses**

- **1.** Log into Maestro by visiting [https://edmentum.maestrosis.com](https://edmentum.maestrosis.com/)
	- Use the login information you received in the first email that came from Bocavox.
	- Once logged in, the student will click the Launch button inside the course window [\(video\)](https://www.youtube.com/embed/lUvBis2Z2ag?controls=0&fs=0&modestbranding=1&rel=0&showinfo=0&theme=light&autoplay=1&width=853&height=480&iframe=true)

#### **Orientation**

- **1.** EdOptions Academy provides many **orientation videos** (click on this link to access) through the student/guardian success zone located on your Maestro dashboard. Go to external links on the bottom left hand side of your page and click on Student/Guardian Success Zone to view.
- **2.** On-Demand Help links are also on the page for students who need help with their work. Click on the orientation videos link to view these on-demand help links.
- **3.** For the parent/guardian, you can also access videos designed for your experience. Click on the orientation videos link above to get access to these tools.

#### **Courseware**

**1.** All your work will be done online. No outside textbooks are needed. NOTE: Your teacher still may require you to use your class textbook from your regular course for outside learning.

#### **Tips for Success**

- **1.** Watch all of the orientation videos before you begin working.
- **2.** Create a learning space free of distractions. Use this dedicated area daily to establish a distinction between the learning environment and areas in the home that are used for entertainment.
- **3.** Establish routines and manage daily tasks:
	- Follow the schedule set forth by your school district and/or your student's teachers.
	- Keep the lines of communication open with your student's school administrators and teachers. Review your students' assessments for completion and thoroughness prior to clicking 'Submit'.

#### **Help and Support**

- **1.** Need technical assistance? Contact our Support team Monday-Friday, 7 am to 6 pm Central at 800.447.5286 or send an email to [support@edmentum.com.](mailto:support@edmentum.com)
- **5.** Contact your student's teacher with any questions related to your student's assignments and performance. For all other items, contact your school administration.